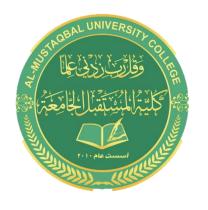

## **Al- Mustaqbal University College**

**Computer Applications** 

BY: BUTHAINA AL-KHAFAJI

LECTURE 2 2021-2022

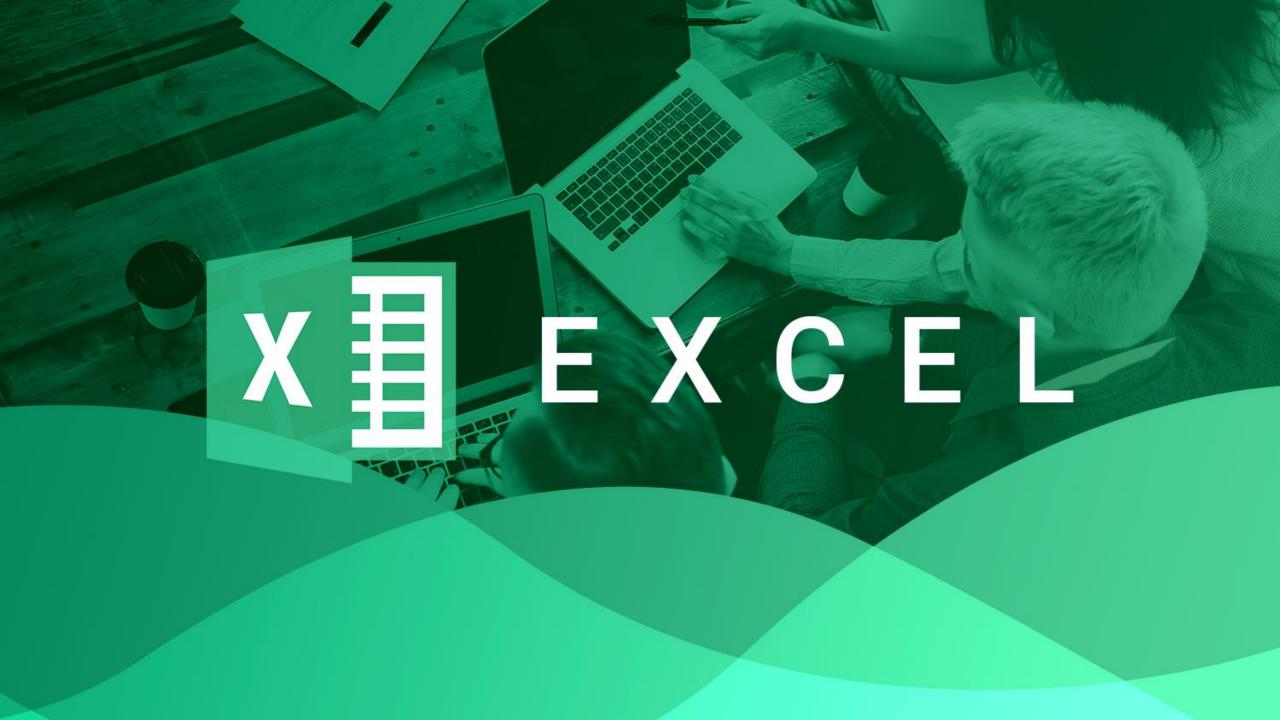

## Microsoft Office Excel

### **Using Shortcut Menu**

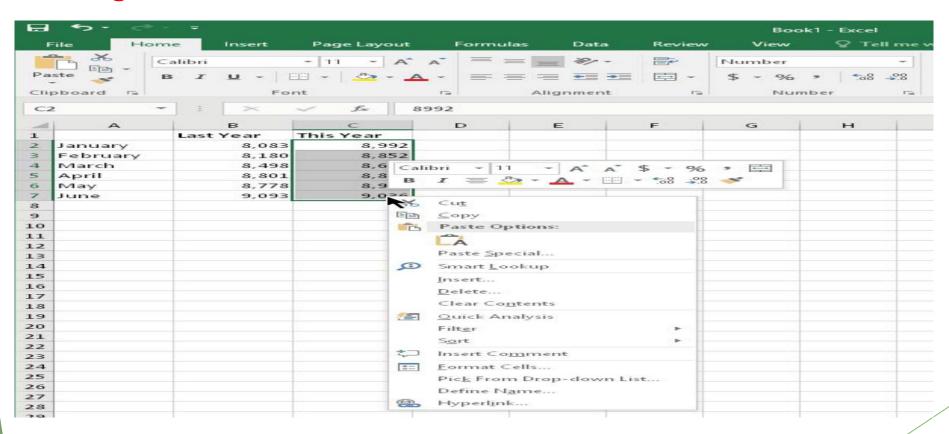

### Microsoft Office Excel

**Getting started on your worksheet** 

- Ctrl +N (the shortcut key for File  $\Rightarrow$  New  $\Rightarrow$  Blank Workbook).

Create a simple worksheet inside an excel sheet

- 1 Move the cell pointer to cell A1 (the upper-left cell in the worksheet) by using the navigation (arrow) keys. The Name box displays the cell's address.
- **2- Type** Month **into cell A1 and press Enter.** Depending on your setup, either Excel moves the cell pointer to a different cell or the pointer remains in cell A1.

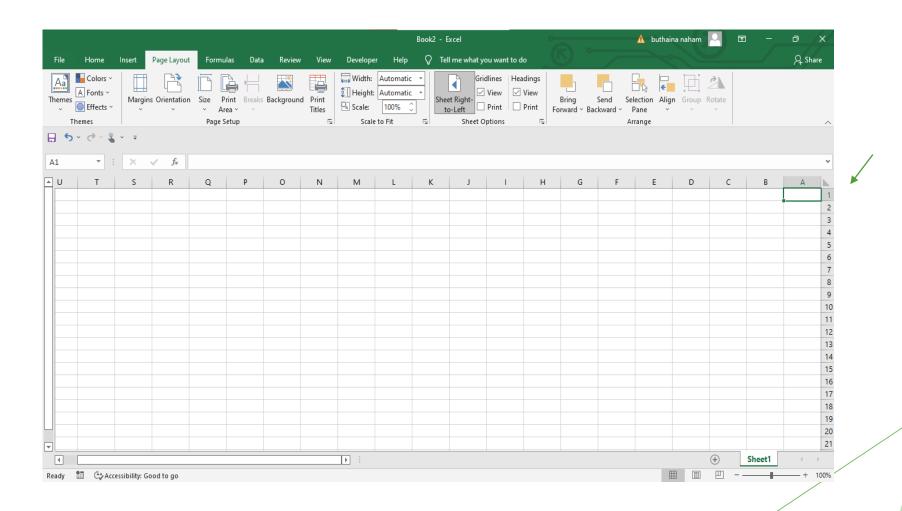

3- Move the cell pointer to B1, type(Projected Sales), and press Enter. The text extends beyond the cell width, but don't worry about that for now.

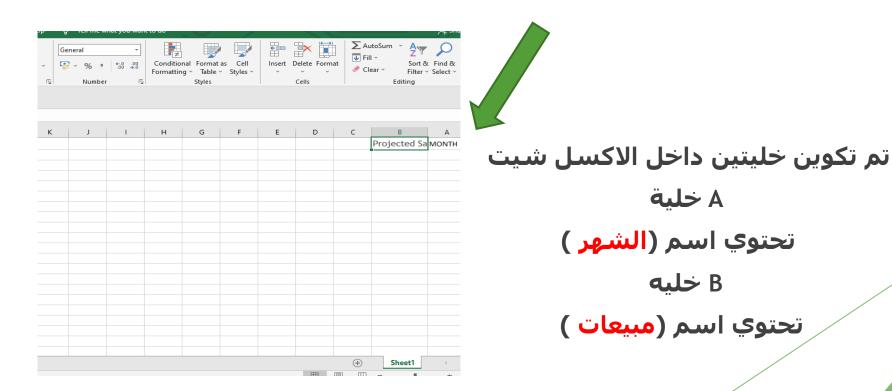

## **Exploring Data Types**

A cell can hold any of three basic types of data:

- A numeric value
- ▶ Text
- A formula

A worksheet can also hold charts, diagrams, pictures, buttons, and other objects. These objects aren't contained in cells. Instead, they reside on the worksheet's *draw layer*, which is an invisible layer on top of each worksheet.

يمكن أن تحتوي الخلية على ثلاثة أنواع أساسية من البيانات: ِ قيمة عددية ،نص ،صيغة

## **Numeric values**

- ► Numeric values represent a quantity of some type
- sales amounts
- number of employees
- atomic weights
- test scores
- ▶ dates (Feb 26, 2015)
- times (such as 3:24 a.m.)

### Text entries

- labels for values
- a list of employee names
- headings for columns
- instructions about the worksheet
- ► Text is often used to clarify what the values in a worksheet mean or where the numbers came from.

### **Formulas**

- Excel enables you to enter flexible formulas that use the values (or even text) in cells to calculate a result.
- ▶ When you enter a formula into a cell, the formula's result appears in the cell. If you change any of the cells used by a formula, the formula recalculates and shows the new result.

#### Formulas can be

- simple mathematical expressions
- can use some of the powerful functions that are built into Excel

# **Entering date values**

- Excel handles dates by using a serial number system
- ▶ June 1, 2016
- ▶ What is the serial number of this date???
- **42522**

## Entering time values

- Excel works with times by using fractional days
- ▶ the date serial number for June 1, 2016, is 42522.
- ▶ What is the serial number for Noon on June 1, 2016???
- ▶ is represented internally as 42522.5
- ▶ June 1, 2016 12:00

## Using AutoFill to enter series of values

- ► The Excel AutoFill feature makes inserting a series of values or text items in a range of cells easy
- ► You can drag the AutoFill handle to copy the cell or automatically complete a series.
- enter 1 into cell A1
- enter 3 into cell A2.
- ► Then select both cells and dragg down the fill handle to create a linear series of odd numbers.

لتكوين سلسه من الاعداد الفرديه للعمود:

(اكتب رقم2) في الخليه A2 ، (اكتب رقم 1) في الخليه A1

قم بتحديد الخليتين والسحب الى اسفل نهايه العمود .. تتكون سلسه من الارقام الفرديه

| Н | G | F | Е        | D | С | В            |
|---|---|---|----------|---|---|--------------|
|   |   |   | 1        |   |   | Projected Sa |
|   |   |   | 3        |   |   |              |
|   |   |   | 5        |   |   |              |
|   |   |   | 7        |   |   |              |
|   |   |   | 9        |   |   |              |
|   |   |   | 11       |   |   |              |
|   |   |   | 13       | ' |   |              |
|   |   |   | 15       |   |   |              |
|   |   |   | 17       |   |   |              |
|   |   |   | 19<br>21 |   |   |              |
|   |   |   | 21       |   |   |              |
|   |   |   | 23       |   |   |              |
|   |   |   | 25       |   |   |              |
|   |   |   | 27<br>29 |   |   |              |
|   |   |   | 31       |   |   |              |
|   |   |   | 33       |   |   |              |
|   |   |   | 35       |   |   |              |
|   |   |   | 37       |   |   |              |
|   |   |   | 39       |   |   |              |
|   |   |   | 33       |   |   |              |

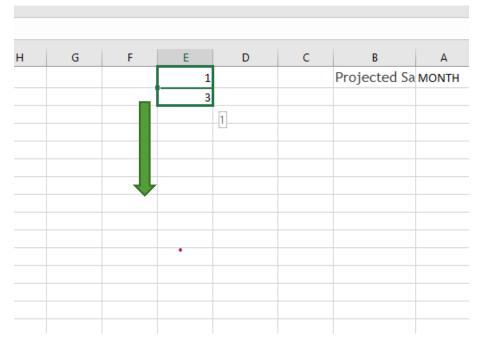

## Using AutoComplete to automate data entry

- ► The Excel AutoComplete feature makes entering the same text into multiple cells easy
- ▶ type the first few letters of a text entry into a cell, and Excel automatically completes the entry based on other entries that you already made in the column

| D | С | В     | Α     |         |
|---|---|-------|-------|---------|
|   |   |       |       | 11      |
|   |   | Ahmed |       | 12      |
|   |   | Ahmed |       | 13      |
|   |   |       |       | 14      |
|   |   |       |       | 15      |
|   | D | D C   | D C B | D C B A |

## Entering numbers with fractions

- Most of the time, you'll want non integer values to be displayed with decimal points.
- ► How to write enter 6 7/8 in excel???
- ► Enter 6 the space then 7/8
- ► 6.875 appears in the Formula bar and the cell entry appears as a fraction
- ► How to write 1/8???
- Enter 0 then space then 1/8

## Entering the current date or time into a cell

► Current date: Ctrl+; (semicolon)

Current time: Ctrl +Shift+; (semicolon)

| L | K | J | 1 | Н          | F     |
|---|---|---|---|------------|-------|
|   |   |   |   |            | 8 7/8 |
|   |   |   |   |            |       |
|   |   |   |   |            |       |
|   |   |   |   |            |       |
|   |   |   |   | 24/04/2022 |       |
|   |   |   |   |            |       |
|   |   |   |   |            |       |
|   |   |   |   |            |       |
|   |   |   |   |            |       |
|   |   |   |   |            |       |
|   |   |   |   |            |       |

حدد الخليه واضغط من الكبيورت ( ;+Ctrl ) –